# **Raw Reflection**

This page provides information about the Raw Reflection render element in V-Ray for Rhino.

# **Overview**

Stores reflection amount information based on the reflection color value of a material. Colorful reflection tint is ignored. Raw Reflection Beauty

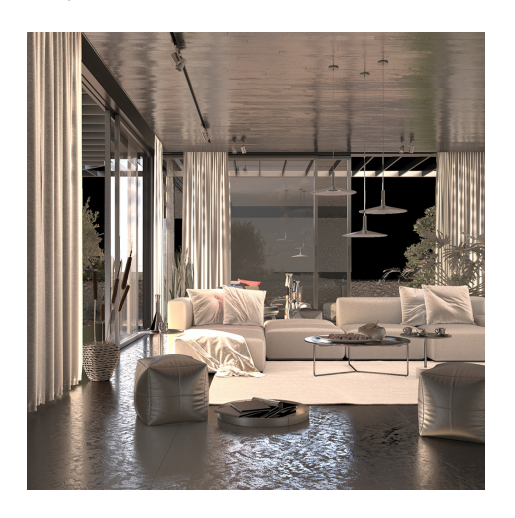

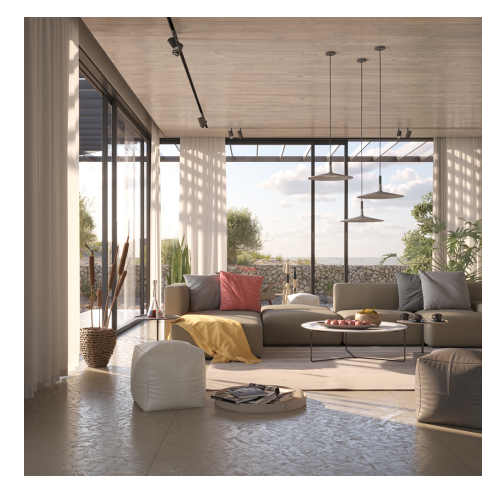

# **UI Paths**

||V-Ray Asset Editor|| > **Render Elements** (right-click) > **Raw Reflection** ||V-Ray Asset Editor|| > **Create Asset** (left-click) > **Render Elements** > **Raw Reflection**

#### **Parameters**

**Denoise** – Specifies whether to denoise this render element.

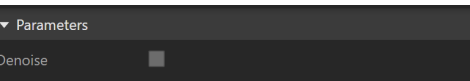

### **Common Uses**

The **Raw Reflection** Render Element is useful for changing the appearance of reflective scene elements in compositing or image editing software after the scene is rendered. See below how a scene looks before and after post-production. The reflections are reduced by increasing the intensity of the [Reflection Filter RE.](https://docs.chaos.com/display/VRHINO/Reflection+Filter) The result is then multiplied by the Raw Reflection to achieve the full reflections.

Before After

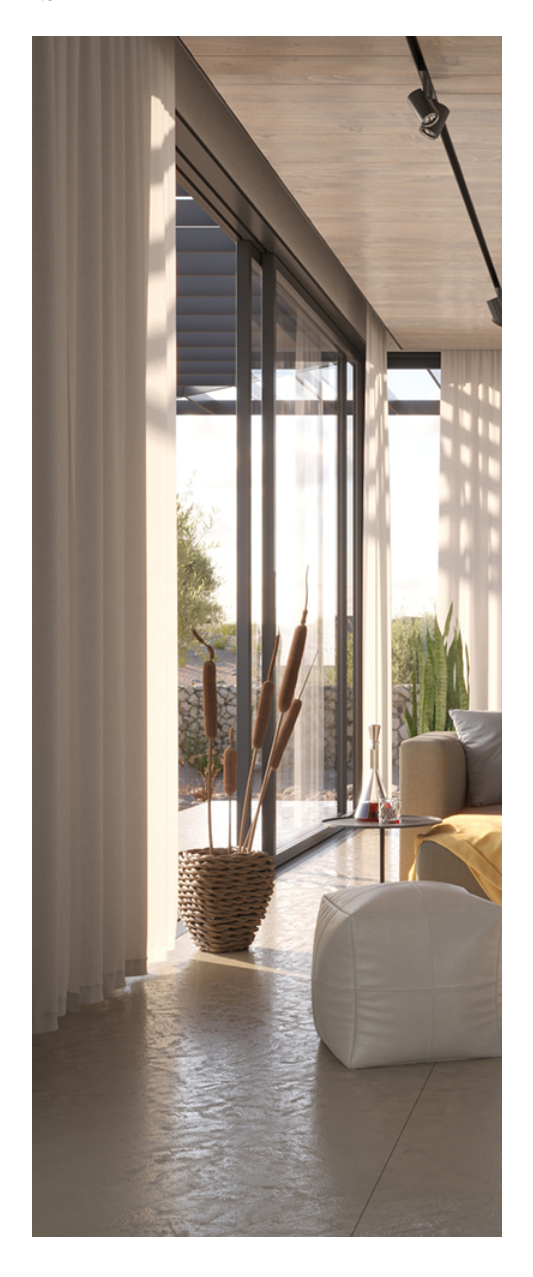

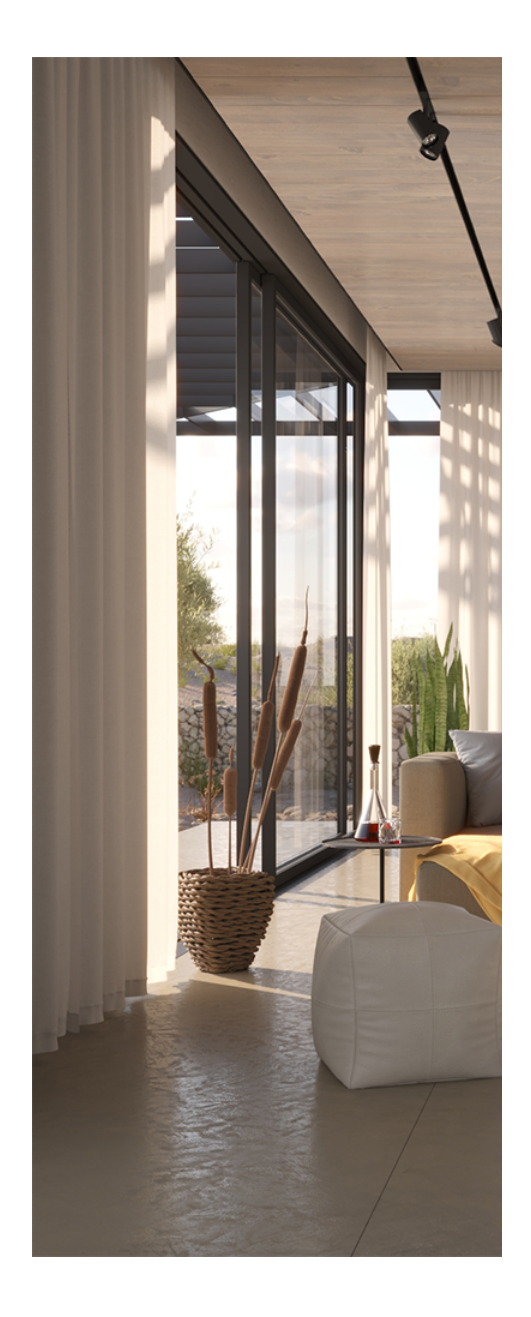

# **Compositing**

Raw Reflection x [Reflection Filter](https://docs.chaos.com/display/VRHINO/Reflection+Filter) = [Reflection](https://docs.chaos.com/display/VRHINO/Reflection)

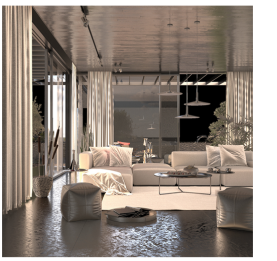

**Raw Reflection** 

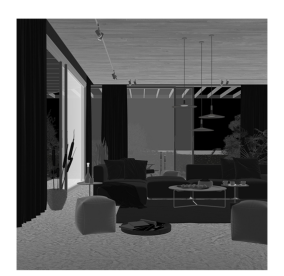

**Reflection Filter** 

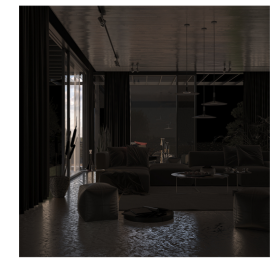

Reflection